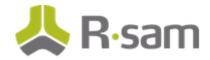

# **Rsam Upgrade Guide**

# Updating to the new 9.016+ Assessment Questionnaire Feature

**Document Version: 9.016** 

May 2017

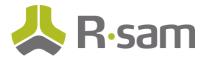

# Contents

| About This Guide                    | - 3 |
|-------------------------------------|-----|
| Intended Audience                   | -3  |
| Upgrade to Assessment Questionnaire | - 4 |
| Pre-Upgrade Steps                   | -4  |
| Administrative Tasks to Upgrade     | -4  |
| Post Upgrade                        | -7  |

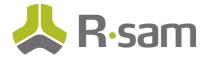

# **About This Guide**

This Getting Started Guide provides information on upgrading an existing pre-9.016 Rsam instance to take advantage of the newer **Assessment Questionnaire** feature, available in Rsam from version **9.016**. The guide aims to provide a walk-through of the technical steps to be followed by Rsam Administrators and SQL administrator.

### **Intended Audience**

This document is intended for the Rsam Administrators and SQL administrator to walk through the necessary steps

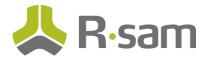

# **Upgrade to Assessment Questionnaire**

Performing following steps will upgrade your existing Rsam instance to take advantage of the new Assessment Questionnaire feature.

#### **Pre-Upgrade Steps**

- 1. Take a backup of your SQL database to restore, in case of any issues.
- Upgrade your current Rsam instance to 9.016+. This can be completed by following the Rsam 9.016 Installation / Upgrade Guide.

#### Administrative Tasks to Upgrade

- 1. Login to your Rsam instance using an account with administrator access.
- 2. Import the Rsam Environment migration file **01.** AQ\_ENV\_MIGRATION\_PACKAGE.xml provided by Rsam Support:
  - a. Click Manage > Administration > Environment Migration > Import.
  - b. Click Browse and select the o1. AQ\_ENV\_MIGRATION\_PACKAGE.xml file.
  - c. Click Import.
  - d. Check for unanticipated skips in the import process:
    - i. The following screens highlight the rows to review. These rows should not include any number in the SKIPPED column.
    - ii. If any skips exist in these rows, save your Migration Summary report and send to Rsam support for review.
    - iii. Skips in other (non-highlighted) rows are acceptable

| Summary Log. <u>Wew import Summary Log Decans</u> |               |                   |          |          |          |  |  |  |  |
|---------------------------------------------------|---------------|-------------------|----------|----------|----------|--|--|--|--|
| Table Name 🔺                                      | Total Records | tal Records ADDED |          | DELETED  | SKIPPED  |  |  |  |  |
| $\nabla$                                          | Y             | $\nabla$          | $\nabla$ | $\nabla$ | $\nabla$ |  |  |  |  |
| ATTRIBUTE                                         | <u>10</u>     | <u>10</u>         | -        | -        | -        |  |  |  |  |
| ATTRIBUTE_LANGUAGE                                | -             | -                 | -        | -        | -        |  |  |  |  |
| ATTRIBUTETYPE                                     | <u>56</u>     | <u>56</u>         | -        | -        | -        |  |  |  |  |
| ATTRIBUTETYPE_LANGUAGE                            | -             | -                 | -        | -        | -        |  |  |  |  |

#### Summary Log: View Import Summary Log Details

© 2017 Rsam Inc. All Rights Reserved.

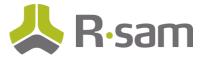

| ATTRIBUTETYPE_WF_ROLE        | -         | -         | - | - | - |
|------------------------------|-----------|-----------|---|---|---|
| DISPLAY_TAB                  | <u>3</u>  | <u>3</u>  | - | - | - |
| DISPLAY_TAB_FI_FINDINGTYPE   | -         | -         | - | - | - |
| DISPLAY_TAB_FILTER_PARAMETER | -         | -         | - | - | - |
| DISPLAY_TAB_GROUPING         | 2         | 2         | - | - | - |
| DISPLAY_TAB_LANGUAGE         | -         | -         | - | - | - |
| DISPLAY_TAB_WIDGET_PARAM_L   |           | -         | - | - | - |
| FI_CATEGORYTYPE              | <u>8</u>  | <u>8</u>  | - | - | - |
| FI_CATEGORYTYPE_LANGUAGE     | -         | -         | - | - | - |
| FI_FINDINGTYPE               | Z         | Z         | - | - | - |
| FI_FINDINGTYPE_CATEGORYTYPE  | -         | -         | - | - | - |
| FI_FINDINGTYPE_FINDINGTYPE   | <u>3</u>  | <u>3</u>  | - | - | - |
| FI_FINDINGTYPE_LANGUAGE      | -         | -         | - | - | - |
| FI_FINDINGTYPE_TAB           | <u>17</u> | <u>17</u> | - | - | - |
| FI_FINDINGTYPE_TAB_LANGUAGE  | -         | -         | - | - | - |
| FI_FINDINGTYPE_WF_BUTTON     | <u>42</u> | 37        | - | - | 5 |
| FI_OBJECTTYPE_ASSESSMENT_Q   | -         | -         | - | - | - |
| OBJECTTYPE                   | <u>1</u>  | <u>1</u>  | - | - | - |
| OBJECTTYPE_ASPECTTYPE        | -         | -         | - | - | - |
| RA_EVENT_EVENTHANDLER_ATTT.  | 3         | <u>3</u>  | - | - | - |
| RA_EVENTHANDLER              | <u>20</u> | <u>20</u> | - | - | - |
| RA_EVENTHANDLER_ACTION       | <u>36</u> | <u>36</u> | - | - | - |
| RA_EVENTHANDLER_ACTION_LA    | -         | -         | - | - | - |
| RA_EVENTHANDLER_CRITERIA     | <u>10</u> | <u>10</u> | - | - | - |
| RA_EVENTHANDLER_CRITERIA_L   |           | -         | - | - | - |
| SEARCH                       | <u>15</u> | <u>15</u> | - | - | - |
| SEARCH_LANGUAGE              |           |           |   |   |   |

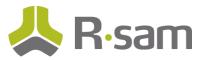

| SYS_USER_AGRP_GROUP        | -          | -          | - | - | - |  |
|----------------------------|------------|------------|---|---|---|--|
| SYS_WF_BUTTON              | <u>22</u>  | 22         | - | - | - |  |
| SYS_WF_BUTTON_LANGUAGE     | -          | -          |   |   | - |  |
| SYS_WF_BUTTON_NOTIFICATION | -          | -          |   |   | - |  |
| SYS_WF_BUTTON_ROLE         | <u>296</u> | 296        |   |   | - |  |
| SYS_WF_ROLE                | <u>3</u>   | <u>3</u>   |   |   | - |  |
| SYS_WF_ROLE_ASSIGN_ROLE    | -          | -          | - | - | - |  |
|                            |            |            |   |   |   |  |
| SYS_WF_ROLE_SEARCH         | <u>9</u>   | <u>9</u>   | - | - | - |  |
| SYS_WF_STATE               | <u>10</u>  | <u>10</u>  | - |   |   |  |
| SYS_WF_STATE_BUTTON        | <u>142</u> | <u>142</u> | - | - | - |  |

- 3. Execute the one-time SQL conversion script to convert your questions and objects into the new questionnaire format:
  - a. Log in as the SQL Administrator.
  - b. Execute the **o2. AQ\_ENABLE\_NEW\_QUESTIONNAIRE.sql** file, provided by Rsam support, against the Rsam database.

**Note:** This script will likely take <u>multiple hours to complete</u>. During this process, it is recommended that users do not answer any existing questions in the questionnaire.

4. Assign the desired user accounts.

The Assessment questionnaire script builds a library object, and the appropriate roles and user groups to access the new AQ libraries. Customers must provide their users with the proper access to manage the assessment question libraries by assigning the desired **AQ: roles** to the proper users / groups on the library object:

a. Rsam includes user groups for Editors, Reviewers, and Managers. Customers can assign the groups to the library object with the roles - **AQ: Editor**, **AQ: Reviewer**, and **AQ: Manager**, and then assign targeted users to these groups, as desired.

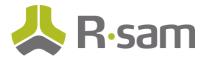

Following image shows an example mapping of user group to object and providing required permission.

| Users and<br>groups Search for User or Group + Add Remove I |                                  |            |                |            |                | Items to Assign Assign By: Object 🗧 Show |                                                                             |                               |                     |            |        |          |
|-------------------------------------------------------------|----------------------------------|------------|----------------|------------|----------------|------------------------------------------|-----------------------------------------------------------------------------|-------------------------------|---------------------|------------|--------|----------|
|                                                             | ID                               | First Name | Middle<br>Name | Last Name  | eMail          |                                          | Name                                                                        | Туре                          | Parent              | Permission | Roles  |          |
|                                                             | AQ:<br>Questionnair<br>Editors   |            |                |            |                |                                          | <ul> <li>✓ library</li> <li>Assessment Question</li> <li>Library</li> </ul> | ✓<br>Library for<br>Assessmen | 고<br>Global Records | ⊽<br>R     | ⊽<br>1 |          |
| <u>\$3</u>                                                  | AQ:<br>Questionnair<br>Managers  |            |                |            |                |                                          | SIRP Event Library                                                          | Question<br>SOAR Data         | Rsam Libraries      |            |        |          |
| -                                                           | AQ:<br>Questionnair<br>Reviewers |            |                |            |                |                                          | SIRP Incident Library                                                       | SOAR Data                     | Rsam Libraries      |            |        |          |
|                                                             |                                  |            |                |            |                |                                          | Records per page                                                            | 75 <<                         | < Page              | 1 ‡ of 1   | > >    | >        |
|                                                             |                                  |            |                |            |                |                                          | Necorus per page                                                            |                               | < Page              |            |        |          |
|                                                             |                                  |            |                |            | iect Access    | + Delete                                 | Roles                                                                       | er                            |                     | •          |        |          |
|                                                             |                                  |            |                |            |                | R + Modify O Admin                       |                                                                             | Task Owner (S                 |                     | (SIRP)     |        |          |
|                                                             |                                  |            |                |            | Special Access |                                          |                                                                             |                               |                     |            |        |          |
|                                                             |                                  |            |                | Add Aspect |                |                                          | AQ Reviewer                                                                 |                               |                     |            |        |          |
|                                                             |                                  |            |                |            |                |                                          | Assign Other Users                                                          |                               | AQ Manager          |            |        | <b>•</b> |
|                                                             | 75                               | << <       | Page 1         | \$ of 1    | > >>           | <b>2</b> 1                               | Inherit Permissions for As                                                  | pects                         |                     | Save Chang | es Ca  | incel    |

## **Post Upgrade**

After successfully completing the upgrade to the new Assessment Questionnaire, all existing questions and object responses should be converted to the new format. You may refer the **Rsam Getting Started Guide for Assessment Questionnaire** to explore the new questionnaire interface and features.